California College Guidance Initiative

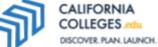

# Launching and Tracking CCCApply, Cal State Apply, and FAFSA/CADAA Applications from CaliforniaColleges.edu

Making things easier for students and more efficient for counselors.

| Application                    | How do students "launch" their application?                                                                                                    | Will application<br>status be updated<br>in students' My Plan<br>and Educator<br>reports?                                                                                                    |
|--------------------------------|----------------------------------------------------------------------------------------------------|----------------------------------------------------------------------------------------------------|
| <b>∕</b> <sup>⊗</sup> CCCApply | <ol> <li>Student has already favorited (♥) a CCC:</li> <li>1. Go to My Plan, and click on My College Plan.</li> <li>2. Click on the College Applications tab in the table below.</li> <li>3. Click on CCCApply next to your favorited (♥) CCC.</li> </ol>                                                                                                    | Once an application is<br>submitted, the date of<br>submission is<br>recorded in the<br><b>College Applications</b><br>section of <b>My College</b><br><b>Plan</b> .                                                                                                    |
|                                | <ul> <li>Student has NOT favorited (♥) a CCC Option 1:</li> <li>1. From the CaliforniaColleges.edu<br/>Homepage, go to College at the top of the<br/>page.</li> <li>2. Click on California Community Colleges<br/>Application.</li> <li>3. Type or Select CCC from drop-down menu.</li> <li>Student has NOT favorited (♥) a CCC Option 2:</li> <li>1. Go to College, and click on College Search<br/>Tool.</li> <li>2. Search a CCC.</li> <li>3. Click on the CCC, and click on the Admission<br/>tab.</li> <li>4. Click on the blue "Apply" button.</li> </ul> | "Submitted" is the only<br>application status for<br>CCCApply.<br>CCCApply application<br>status is generally<br>updated within 30<br>minutes.<br>Counselors have a<br>report that reflects<br>application<br>submission.                                                                                       |
| CAL STATE <b>APPLY</b>         | <ul> <li>Student has favorited (♥) a CSU:</li> <li>1. Go to My Plan, and click on My College Plan.</li> <li>2. Click on College Applications tab in the table below.</li> <li>3. Click on Cal State Apply next to your favorited (♥) CSU.</li> <li>Student has NOT favorited (♥) a CSU Option 1:</li> <li>1. From the CaliforniaColleges.edu Homepage, go to College at the top of the page.</li> <li>2. Click on California State University Application.</li> </ul>                                                                                           | Once an application is<br>started, the status will<br>be recorded in the<br><b>College Applications</b><br>section of <b>My College</b><br><b>Plan</b> .<br>Statuses include the<br>following: "In<br>Progress," "Received,"<br>and "Complete."<br>Cal State Apply<br>application status is<br>updated nightly. |

|          | <ul> <li>Student has NOT favorited (♥) a CSU Option 2: <ol> <li>Go to College, click on College Search Tool.</li> <li>Search a CSU.</li> <li>Click on the CSU and click on the Admission tab.</li> <li>Click on the blue "Apply" button.</li> </ol> </li> <li>Student starts their application from CalState Apply directly: <ol> <li>Start application from Cal State Apply.</li> <li>Connect to CaliforniaColleges.edu account.</li> </ol> </li> <li>Note: Students who use this launching option will be directed back to CaliforniaColleges.edu to sign in and will automatically be redirected back to their Cal State Apply application.</li> </ul> | Counselors have a report that reflects application submission.                                                                                                    |
|----------|----------------------------------------------------------------------------------------------------|----------------------------------------------------------------------------------------------------|
| <image/> | <ul> <li>CaliforniaColleges.edu Homepage (Financial Aid):</li> <li>1. Hover on Financial Aid at the top of the page.</li> <li>2. Click on FAFSA or CA Dream Act.</li> <li>3. Click on the blue button that says "Launch FAFSA" or "Launch CA Dream Act."</li> </ul>                                                                                                    | Once an application<br>has been launched,<br>the status of the<br>application will be<br>recorded in the <b>My</b><br><b>Financial Aid Plan</b><br>section of <b>My College</b><br><b>Plan</b> .<br>Statuses include the<br>following: "Not<br>Launched,"<br>"Launched, but<br>Submitted/Completed<br>Not Verified,"<br>"Submitted," and<br>"Completed."<br>Financial aid<br>application status is<br>updated every three<br>weeks.<br>Counselors have a<br>report that reflects<br>application<br>submissions. |

# Launching and tracking CCCApply, Cal State Apply, and FAFSA/CADAA Applications from CaliforniaColleges.edu

Making things easier for students and more efficient for counselors.

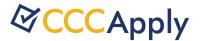

#### Launching CCCApply from CaliforniaColleges.edu

The following scenarios will help you decide the most efficient way to assist your students' efforts to launch their CCC Apply application. Students who launch via CaliforniaColleges.edu can easily see their application status and the date they submitted in their My College Plan. Educators can also track students' application status via a report in the Educator Dashboard and know exactly who they need to follow up with.

### How do students "launch" their CCCApply application? Student has already favorited (♥) a CCC:

- 1. Go to My Plan, and click on My College Plan.
- 2. Click on the College Applications tab in the table below.
- 3. Click on CCCApply link next to your favorited (♥) CCC.

#### Student has NOT favorited (♥) a CCC Option 1:

- 1. From the CaliforniaColleges.edu Homepage, go to College at the top of the page.
- 2. Click on California Community Colleges Application.

#### Student has NOT favorited (♥) a CCC Option 2:

- 1. Go to College, and click on **College Search Tool**.
- 2. Search a California Community College (CCC).
- 3. Click on the CCC, and click on the Admission tab.
- 4. Click on the blue "Apply" button.

#### Student starts application from CCCApply directly:

Note: Students who use this launching option may not see their application status in their My Plan or appear in educator reports because they are launching outside of CaliforniaColleges.edu.

#### Frequently Asked Questions: CCCApply Application Integration

#### When can students launch their CCCApply application from CaliforniaColleges.edu?

Please contact your local community college to find out when they will be opening CCCApply for their particular campus.

#### What should students do before they launch CCCApply?

Before launching their CCCApply application, students should use the College Search Tool to find and favorite (♥) one or more California Community College (CCCs) they plan to apply to.

#### What is the recommended option for students to launch their application?

We encourage students to use the most efficient option for them. The most important piece is that they launch from CaliforniaColleges.edu while signed in. When students launch CCCApply from within their accounts on CaliforniaColleges.edu:

- Their application status is visible in their My Plan.
- Students show up in Educator Reports.
- Their transcript data is made available to CCCs.

#### If students launch from CCCApply directly, will they be included in my educator reports?

Maybe. When students launch from CCCApply directly, the process of matching student records relies on a "fuzzy match" between self-reported information CCC Chancellor's Office has on students and the district-reported information California Department of Education has on students. The match rate for first-time freshmen from California high schools has been reported to be about 70%. Therefore, about 30% of students will not match and, therefore, not show up in reports. **It is not recommended that students launch from CCCApply directly**.

The approximately 70% of students that can be "fuzzy matched" will show up in educator reports, but the remaining 30% of students, who cannot be matched, will not.

#### Are there any other implications when students launch from CCCApply directly?

Yes. The 30% of students who cannot be "fuzzy matched" (see previous question) will be adversely impacted because their transcript data cannot be shared with CCCs to inform their first year math and English placement.

### Can students "launch" CCCApply from CaliforniaColleges.edu if they already started from CCCApply directly?

Yes, as long as the application has not been submitted.

### What happens if students do not complete the CCCApply application in one sitting? Can they resume an application?

If students launch from CaliforniaColleges.edu but do not complete the CCCApply application in one sitting, they can resume the application at a later time. They can resume either by clicking again on the Apply button from CaliforniaColleges.edu or by signing in directly to the <u>CCCApply website</u>.

### What are the different application statuses for CCCApply? And, how often are application statuses updated?

There is only one status update for CCCApply, and that is "Submitted." The date of submission is also visible. A student's CCCApply application status is generally updated within 30 minutes.

### How does launching CCCApply from CaliforniaColleges.edu support first-year placement in math and English?

By launching CCCApply from CaliforniaColleges.edu, students' Statewide Student Identifier (SSID) number transfers to CCCApply, and their transcript data (inclusive of all courses CCGI has from partner districts) becomes available to the CCC at the point of application, rather than much later in the matriculation process, to support first-year placement in math and English courses in accordance with <u>Assembly Bill 705</u>.

To support CCCs in complying with Assembly Bill 705, the California Community Colleges Multiple Measures Placement Service (MMPS)<sup>1</sup> also passes math and English placement recommendations to CCCs for colleges that opt into this service. Based on information available to them, campuses determine final recommendation policies and processes for their students.

<sup>&</sup>lt;sup>1</sup> The MMPS was designed to help campuses conform to Assembly Bill 705, which mandates that California's community colleges incorporate multiple high school transcript-based data points in determining English and math placement to increase students' probability of completing transfer-level courses within one year. MMPS is the result of a statewide collaboration between the California Community Colleges Board of Governors, the Chancellor's Office, colleges across the system, and partners including Community Colleges Guidance Initiative and Educational Results Partnership.

## CAL STATE **APPLY**

#### Launching Cal State Apply from CaliforniaColleges.edu

The following scenarios will help you decide the most efficient way to assist your students' efforts to launch their Cal State Apply application. Students who launch via CaliforniaColleges.edu can easily see their application status and date submitted in their My College Plan. Educators can also track students' application status via a report in the Educator Dashboard and know exactly who they need to follow up with.

### How do students "launch" their Cal State Apply application? Student has favorited (♥) a CSU:

- 1. Go to My Plan, and click on My College Plan.
- 2. Click on the College Applications tab in the table below.
- 3. Click on Cal State Apply link next to your favorited (♥) CCC.

#### Student has NOT favorited (♥) a CSU Option 1:

- 1. From the CaliforniaColleges.edu Homepage, go to College at the top of the page.
- 2. Click on California State University Application.

#### Student has NOT favorited (♥) a CSU Option 2:

- 1. Go to College, and click on College Search Tool.
- 2. Search a CSU.
- 3. Click on the CSU, and click on the Admission tab.
- 4. Click on the blue "Apply" button.

#### Student starts application from CalState Apply directly:

- 1. Start the application from Cal State Apply.
- 2. Connect to CaliforniaColleges.edu account.

Note: Students who use this launching option will be directed back to CaliforniaColleges.edu to sign in and will automatically be redirected back to their Cal State Apply application.

#### Frequently Asked Questions: Cal State Apply Application Integration

#### When can students launch their Cal State Apply application from CaliforniaColleges.edu?

Students can launch their application beginning October 1 through November 30 each year. On occasion, some campuses accept applications beyond the November 30 deadline. To check if a campus is still accepting applications, check <u>this</u> website.

#### What should students do before they launch Cal State Apply?

Before launching their Cal State Apply application, students should review their CSU eligibility using the CSU Eligibility tab in **My Plan**. In addition, students should use the College Search Tool to find and favorite (♥) one or more California State University (CSU) they plan to apply to.

#### What is the recommended option for students to launch their application?

We encourage students to use the most efficient option for them. Starting the application from within their accounts on CaliforniaColleges.edu is a more streamlined option for students to ensure they do not overlook the opportunity to import their transcript data from CaliforniaColleges.edu to Cal State Apply.

Students who choose to start their application from Cal State Apply directly are offered the opportunity to connect their accounts and import their coursework from their CaliforniaColleges.edu account, but the process is not as streamlined.

### If students launch from Cal State Apply directly, will their application status be updated in their My Plan and my Educator reports?

Yes, as long as they "connect" their accounts. Importing coursework is not required in order for application status to be updated.

### Can students launch Cal State Apply from CaliforniaColleges.edu after their application is already in progress?

Yes, as long as the application has not been submitted.

#### Can students resume an application?

Yes. If students launch from CaliforniaColleges.edu but do not complete the Cal State Apply application in one sitting, they can resume the application at a later time. They can resume either by going through CaliforniaColleges.edu or by signing in directly to Cal State Apply.

### What are the different application statuses for Cal State Apply, and how often are application statuses updated?

There are three status updates for Cal State Apply:

- 1. In Progress.
- 2. Received.
- 3. Complete.

Cal State Apply application status is updated nightly.

### How does importing coursework from CaliforniaColleges.edu support first-year placement in math and English?

When student's launch from CaliforniaColleges.edu, their SSID, as well as academic courses and grades, migrate to Cal State Apply. This academic course data is used to support admissions and placement decisions per <u>Executive Order 1110</u>.

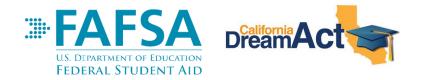

#### Launching FAFSA or CADAA from CaliforniaColleges.edu

When students launch the Free Application for Federal Student Aid (FAFSA) or California Dream Act Application (CADAA) from within their accounts on CaliforniaColleges.edu, their application status and launch date are logged in their My Financial Aid Plan. Educators can also track students' application status via a report in the Educator Dashboard and know exactly who they need to follow up with.

#### How do students launch their FAFSA or CADAA application? CaliforniaColleges.edu Homepage (Financial Aid)

- 1. Hover on Financial Aid at the top of the page.
- 2. Click on FAFSA or CA Dream Act.
- 3. Click on the blue button that says "Launch FAFSA" or "Launch CA Dream Act."

#### Frequently Asked Questions: FAFSA/CADAA Application Integrations

#### When can students launch their FAFSA or CADAA application from CaliforniaColleges.edu?

Students can launch either application from CalfiorniaColleges.edu anytime between October 1 and June 30 each year. To be considered for state financial aid (Cal Grants), it is strongly recommended that students submit their FAFSA or CADAA by March 2 each year.

### Do students need to be signed in to their CaliforniaColleges.edu account to launch the FAFSA/CADAA?

Yes, they must be signed in to view the blue button that allows them to launch the FAFSA/CADAA. Remember, launching the FAFSA/CADAA is simply clicking the "Launch FAFSA" or "Launch CA Dream Act" button.

### Will application status be updated in students' My Plan (My Financial Aid Plan) and Educator reports?

Yes—as long as students click on the blue button that says "Launch FAFSA" or "Launch CA Dream Act," their application status will be updated in both their My Financial Aid Plan and on educator reports.

#### What happens when students click the "Launch FAFSA" or "Launch CA Dream Act" button?

By clicking on the blue button, CaliforniaColleges.edu is able to send a student's SSID to the California Student Aid Commission (CSAC). CSAC then reports back on the students application status, which is visible in students' My Financial Aid Plan and educator reports. CSAC also provides information on whether or not the school district has submitted a Cal Grant GPA for students who have completed the appropriate step on CaliforniaColleges.edu.

**Does any information migrate from CaliforniaColleges.edu to the FAFSA or CADAA Application?** No information migrates from CaliforniaColleges.edu to the FAFSA or CADAA.

### Can students launch FAFSA/CADAA from CaliforniaColleges.edu after their application is already in progress and/or submitted?

Yes, it is possible for students to launch (click the "blue button") even after their FAFSA/CADAA is in progress and/or submitted/completed.

### What are the different application statuses for FAFSA/CADAA? And, how often are application statuses updated?

There are four status updates for FAFSA/CADAA:

- 1. Not Launched.
- 2. Launched, but Submitted/Completed Not Verified.
- 3. Submitted.
- 4. Completed.

Financial aid application status is updated every three weeks.

#### What are the definitions of the different statuses?

- Not Launched: The student has not launched a FAFSA or CADAA from CaliforniaColleges.edu (never clicked the blue button).
- Launched, but Submitted/Completed Not Verified: The student launched FAFSA or CADAA from CaliforniaColleges.edu; however, the student has not submitted or completed the application. Another possibility is that CSAC has not provided an update since the student submitted or completed the application.
- Submitted: The student's FAFSA or CA Dream Act Application has been received and is being processed. If FAFSA or CADAA is incomplete, the student's Student Aid Report (SAR) will not include an Estimated Family Contribution (EFC). Instead, it will display text that specifies any issues needing to be resolved. Once received, the student must carefully review the SAR and take action, if needed.
- Completed: The student's FAFSA or CA Dream Act Application is complete! The student should be able to see the Expected Family Contribution (EFC) on Student Aid Report (SAR). The EFC is not the amount of money the student's family will have to pay for college, nor is it the amount of federal student aid they will receive. It is a number used by a college to calculate how much financial aid the student is eligible to receive.

#### Does CaliforniaColleges.edu specify the type of financial aid application a student submits?

No. Nowhere on CaliforniaColleges.edu will it be specified which application the student launched or submitted, neither in the students' My Financial Aid Plan or in educator reports.

### Should districts be using the Financial Aid report in CaliforniaColleges.edu or exporting data directly from CSAC to track FAFSA/CADAA completion?

The report on CaliforniaColleges.edu can be used to track FAFSA/CADAA applications. However, reports directly from CSAC may be updated more frequently than the report on CaliforniaColleges.edu and so counselors are encouraged to use the report that best meets their needs.

## One of the major challenges with the CSAC data is that the reporting features are based on the school that uploaded the Cal Grant GPA. Is this the same with the Financial Aid report in CaliforniaColleges.edu?

No, the reporting in CaliforniaColleges.edu is not tied to the school that uploaded the student's Cal Grant GPA. The SSID is the hard match. The application status is tied to the SSID and follows the student even if they transfer sites.

### Do students need to launch during 12th grade in order for their application status to be viewable to educators in the Financial Aid report?

Educators can view financial aid status update for any student with an SSID in their account who launched (clicked the blue button) via CaliforniaColleges.edu during the current financial aid year (July 1-June 30). Meaning, students need to click the blue button during their senior year, or anytime after July 1 prior to the start of their senior year, while signed into their account.